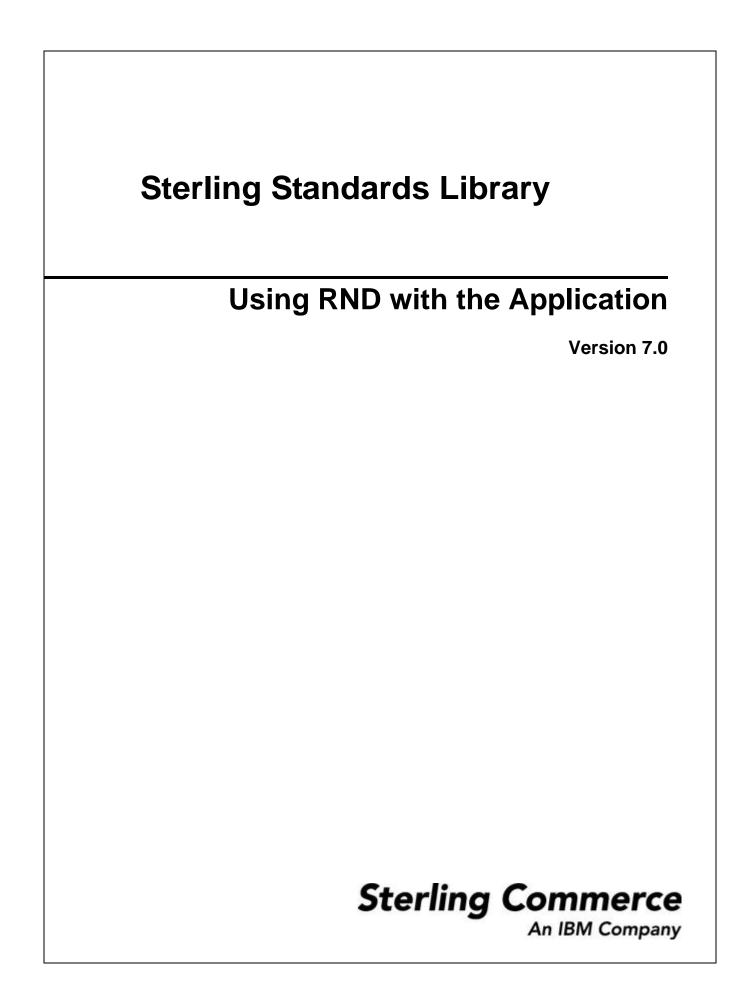

Licensed Materials - Property of Sterling Commerce

© Copyright Sterling Commerce, an IBM Company 2000, 2010 All Rights Reserved.

US Government Users Restricted Rights - Use, duplication or disclosure restricted by contract with Sterling Commerce

Additional copyright information is located on the Sterling Integrator 5.1 Documentation http://www.sterlingcommerce.com/Documentation/SI51/CopyrightPage.htm

# Contents

| RND with the Application.                       | 4  |
|-------------------------------------------------|----|
| Prerequisite Knowledge                          | 5  |
| Using RND with the application                  | 5  |
| RND Envelopes                                   | 6  |
| Creating Envelopes                              | 6  |
| Using Base Envelopes                            | 7  |
| RNDInbound Envelope                             | 7  |
| RNDOutbound Envelope                            | 18 |
| RND Business Processes                          | 29 |
| RNDDeenvelope Business Process                  | 29 |
| Before Using the RNDDeenvelope Business Process | 32 |
| RNDEnvelope Business Process                    | 32 |
| Before Using the RNDEnvelope Business Process   | 35 |
| RND Mapping                                     | 36 |
| Creating an RND Map                             | 37 |
| Opening a DDF File to Create an RND Map         | 37 |

## **RND** with the Application

The application supports the use of Rede Nacional de Dados (RND), the Brazilian automotive standard (which consists of automobile manufacturers and their development partners, the suppliers, and the manufacturers of trailers, body superstructures, and containers). RND has several features that distinguish it from most other EDI standards:

- ✤ It does not use functional groups.
- Each interchange only contains one transaction set.
- ✤ It uses a positional, non-delimited format.
- ✤ It uses looping but not composite elements.

The application automatically installs the appropriate RND build and break (system) maps, which determine the message-type and then match it with the appropriate envelope. The RND standards are not installed with the other EDI standards; instead, you use the Map Editor to create a positional format for the RND side of your map that conforms to the RND standard. See *RND Mapping* on page 36.

In addition, support for RND requires you to create inbound and outbound RND envelopes. See *RND Envelopes* on page 6. The application provides two predefined business processes to order the flow of the application activities so you can accomplish your business objectives with RND.

| Functionality                    | Enhancements                                                                               | Action You Need to Take to<br>Implement RND                                                                                     |
|----------------------------------|--------------------------------------------------------------------------------------------|----------------------------------------------------------------------------------------------------|
| Services                         | <ul> <li>EDI Deenveloping service enhanced to recognize the RND standard.</li> </ul>       | None.                                                                                                    |
|                                  | <ul> <li>EDI Enveloping service enhanced to<br/>recognize the RND standard.</li> </ul>     |                                                                                                    |
|                                  | <ul> <li>Generic Deenvelope service enhanced to<br/>recognize the RND standard.</li> </ul> |                                                                                                    |
|                                  | <ul> <li>Generic Envelope service enhanced to<br/>recognize the RND standard.</li> </ul>   |                                                                                                    |
| Envelopes                        | <ul> <li>Inbound RND envelope wizard added to<br/>implement inbound RND.</li> </ul>        | Create the appropriate RND<br>envelopes for each message type you<br>are sending and receiving.<br>See RND Envelopes on page 6. |
|                                  | <ul> <li>Outbound RND envelope wizard added to<br/>implement outbound RND.</li> </ul>      |                                                                                                    |
|                                  | See RND Envelopes on page 6.                                                               |                                                                                                    |
| Predefined business<br>processes | <ul> <li>Predefined RND Deenvelope business<br/>process added.</li> </ul>                  | Create a business process or<br>processes and configure the                                                                     |
|                                  | <ul> <li>Predefined RND Envelope business process<br/>added.</li> </ul>                    | appropriate service parameters.<br>See <i>RND Business Processes</i> on page 29.                                                |
|                                  | See RND Business Processes on page 29.                                                     | Pugu -0.                                                                                                    |

This table describes how the application was enhanced to support RND:

| Functionality                | Enhancements                                                                                                    | Action You Need to Take to<br>Implement RND                                                                                                    |
|------------------------------|----------------------------------------------------------------------------------------------------|----------------------------------------------------------------------------------------------------|
| Map Editor                   | <ul> <li>RND build and break maps are automatically installed with the application.</li> <li>Ten new DDFs—corresponding to the ten RND message types/transaction sets that are supported—are bundled with the Map Editor and placed by the Map Editor install in a new Sterling Commerce/Map Editor/Samples/DDFs/RND folder.</li> <li>See RND Mapping on page 36.</li> </ul> | Create a map or maps to translate<br>your RND messages.<br><b>Note:</b> RND maps can be created<br>by loading the data formats<br>from the installed DDFs.<br>See <i>RND Mapping</i> on page 36. |
| Tracking and<br>Correlations | The application tracking and correlation<br>functionality automatically tracks the RND<br>messages the same way other standards are<br>tracked, and you can search for RND<br>documents using the EDI Correlation search<br>interface.                                                                                                    | None.                                                                                                    |
| Reporting                    | The EDI Translation Details Report allows you to report on RND translation details.                                                                                                    | None.                                                                                                    |

## Prerequisite Knowledge

The audience using this software should be familiar with the application and the RND standard.

Note: This documentation is not intended to explain the RND standard.

## Using RND with the application

To use RND with the application, you must complete the following tasks:

- 1. Create inbound and outbound RND envelopes. See RND Envelopes on page 6.
- 2. Create a business process or processes utilizing one of the predefined RND business processes and configure the appropriate service parameters. See *RND Business Processes* on page 29.
- 3. Create the appropriate RND maps. See *RND Mapping* on page 36.

## **RND Envelopes**

A *document envelope* consists of control information that enables organizations to effectively exchange messages. This information is added in headers and trailers to messages. Document envelopes are specific to the EDI protocol used. Creating document envelopes is necessary to use RND with your trading partners.

RND has only one level of envelope, which you must modify appropriately to reflect your information and your trading partner's information. Envelopes specify whether the message is inbound or outbound:

- ◆ The RND Inbound envelope identifies messages that are received by the application so they can be properly routed. Inbound envelopes also give you the option to translate messages when you choose to check messages for compliance. By choosing to translate messages from within the envelope, you can reduce message processing time because you do not need to specify a separate translation service step in the business process. You need to create a RND Inbound envelope to configure deenveloping information. See *RNDInbound Envelope* on page 7.
- The RND Outbound envelope identifies messages so that they can be sent to and received by trading partners. You need to configure a RND Outbound envelope to configure enveloping information. See *RNDOutbound Envelope* on page 18.

When you envelope an outbound RND message, the RND header and trailer are created. For an inbound message, the envelope contains the header information (the trailer information is a summary appended to the RND data).

## **Creating Envelopes**

Inbound envelopes define expected header and trailer information for inbound messages. This information helps the application route and process the messages. Outbound envelopes specify information about messages that enables them to be sent to and received by trading partners, and they gather and provide the appropriate data used to create the header.

To create an envelope:

- 1. From the Admin Console, select **Trading Partner > Document Envelopes > Envelopes**.
- 2. Under Create, next to New Envelope, click Go!
- 3. On the Envelope Standards page, select **RND** and click **Next**.
- 4. Select the level of envelope you want to create, inbound or outbound, and click Next.
- 5. On the Base Envelope page, do you want this envelope to inherit properties from a base envelope (if available)?
  - If Yes, select a base envelope and click **Next**.
  - If No (you want to create a new envelope), select Not Applicable and click Next.
- 6. On the Name page, type a unique name for the envelope, and a description or comments, then click **Next**.
- 7. Complete the properties for the envelope as necessary and click **Next** after each page until you reach the confirm page. Required fields are highlighted in blue. See *RNDInbound Envelope* on page 7 or *RNDOutbound Envelope* on page 18.

8. Click **Finish** to add the envelope.

#### Using Base Envelopes

A *base envelope* is a regular envelope that you use as a starting point to create a new envelope. The base envelope maintains a link to the envelope that inherited its properties. If you modify the base envelope, all related envelopes (those that inherited the base envelope properties) are also changed.

When you create an envelope using a base envelope, everything in the new envelope is the same as in the base envelope, except the envelope name, description, and parameters such as unique identification numbers. If you plan to create many envelopes using base envelopes, do not use the base envelopes in production. You should also be sure to note the envelopes that are related to the base envelopes.

To use a base envelope:

- 1. Create the base envelope, using *Creating Envelopes* on page 6.
- 2. Specify the name and description of a new envelope.
- 3. Identify the base envelope that the new envelope uses.

## **RNDInbound Envelope**

You only need to create an Inbound RND envelope if you are receiving inbound RND messages. However, if you are receiving inbound RND messages, you need to create a separate RNDInbound envelope for *each* RND message type you will be receiving. The following table describes RNDInbound envelope properties:

**Note:** An (\*) asterisk indicates that a wildcard value can be used with that parameter (for mandatory fields, the wildcard value is an (\*) asterisk and for optional fields, the wildcard value is leaving the field blank):

| Field or Check Box        | Description                                                                                                    |
|---------------------------|----------------------------------------------------------------------------------------------------|
| *Process ID               | Process identifier. Required.                                                                                                    |
| *Transaction Version      | Version number of the transaction. Required.                                                                                                    |
| *Transmitter IRF Code     | Coded identifier of the supplier number or data sender. Required.                                                                                                    |
|                           | <b>Note:</b> This parameter enables you to type in a new ID or pick an ID that has already been used. When you start typing an ID, the application returns all matching IDs existing in the system and provide a combo-box from which you can select an ID by double-clicking it. There must be Transmitter IRF Codes in the system for autocomplete to find matches and display a selection list. |
| *Receiver IRF Code        | Coded identifier of the customer number or data source number. Required.                                                                                                    |
|                           | <b>Note:</b> This parameter enables you to type in a new ID or pick an ID that has already been used. When you start typing an ID, the application returns all matching IDs existing in the system and provide a combo-box from which you can select an ID by double-clicking it. There must be Receiver IRF Codes in the system for autocomplete to find matches and display a selection list.    |
| Internal Transmitter Code | Internal code used to reference the transmitter. Optional.                                                                                                    |

| Field or Check Box                                            | Description                                                                                                    |
|---------------------------------------------------------------|----------------------------------------------------------------------------------------------------|
| Internal Receiver Code                                        | Internal code used to reference the receiver. Optional.                                                                                                    |
| Transmitter Name                                              | Name of the sender. Optional.                                                                                                    |
| Receiver Name                                                 | Name of the receiver. Optional.                                                                                                    |
| Perform Transmission Control<br>Number Sequence Checking      | Compare the sequence of control numbers in the data with the Transmission<br>Control Number parameter for this envelope. Required. Valid values:<br>Yes                       |
|                                                               | <ul> <li>No (default)</li> </ul>                                                                                                    |
| Use global control number for<br>Transmission Control Numbers | <ul> <li>Whether to use a global control number for the transmission control number.</li> <li>Required. Valid values:</li> <li>♦ Yes (default)</li> </ul>                     |
|                                                               | <ul> <li>Yes (and generate name from data)</li> <li>No</li> </ul>                                                                                                    |
| Perform Transmission Control<br>Number Duplicate Checking     | <ul> <li>Determine control number duplications. Required. Valid values:</li> <li>Yes</li> <li>No (default)</li> </ul>                                                         |
| Maximum age of Control Number<br>History Records in days      | Maximum days that the application should retain a history of control numbers to use for duplication determinations. Valid value is nine standard characters. Optional.        |
| Global Transmission Control<br>Number                         | Select a global control number with this envelope. Optional.<br>Displayed only if <b>Use global control number for Transmission Control</b><br><b>Number</b> s is set to Yes. |

| Field or Check Box           | Description                                                                                                    |
|------------------------------|----------------------------------------------------------------------------------------------------|
| Primary Name Format          | Check boxes to instruct what information to include when generating a name for<br>a primary global number and finding the correct number to assign based on that<br>name. Optional.<br>Select from:                                           |
|                              | Transmitter IRF Code                                                                                                    |
|                              | Receiver IRF Code                                                                                                    |
|                              | Process ID                                                                                                    |
|                              | Transaction Version                                                                                                    |
|                              | Note: If you are using a generated global control number (Use global control number for Transmission Control Numbers is set to Yes (and generate name from data)), the application tries to generate and match the following control numbers: |
|                              | <ul> <li>First, it tries to generate and match the control number in the primary name<br/>format (replacing the values that are selected for the corresponding value in<br/>the message).</li> </ul>                                          |
|                              | <ul> <li>Second, it tries to generate and match the First Backup Name.</li> </ul>                                                                                                    |
|                              | <ul> <li>Third, it tries to generate and match the Second Backup Name.</li> </ul>                                                                                                    |
|                              | <ul> <li>Fourth, if there is not an existing control number that matches the names<br/>generated in steps 1-3, a control number with the name assigned in the first<br/>step is created.</li> </ul>                                           |
| Use first backup name format | Whether to use the first backup name format if a generated control number cannot be found using the Primary Name Format. Default is selected (use a first backup name format).                                                                |

| Field or Check Box            | Description                                                                                                    |
|-------------------------------|----------------------------------------------------------------------------------------------------|
| First Backup Name Format      | The first backup name format to use when generating a global control number.<br>The system allows for two alternatives if the Primary Name Format is not<br>found—checking for the First Backup Name Format and then, if that is not<br>found, checking for the Second Backup Name Format. Optional. |
|                               | Select from:                                                                                                    |
|                               | Transmitter IRF Code                                                                                                    |
|                               | Receiver IRF Code                                                                                                    |
|                               | Process ID                                                                                                    |
|                               | Transaction Version                                                                                                    |
|                               | Note: If you are using a generated global control number (Use global control number for Transmission Control Numbers is set to Yes (and generate name from data)), the application tries to generate and match the following control numbers:                                                        |
|                               | <ul> <li>First, it tries to generate and match the control number in the primary name<br/>format (replacing the values that are selected for the corresponding value in<br/>the message).</li> </ul>                                                                                                 |
|                               | <ul> <li>Second, it tries to generate and match the First Backup Name.</li> </ul>                                                                                                    |
|                               | <ul> <li>Third, it tries to generate and match the Second Backup Name.</li> </ul>                                                                                                    |
|                               | <ul> <li>Fourth, if there is not an existing control number that matches the names<br/>generated in steps 1-3, a control number with the name assigned in the first<br/>step is created.</li> </ul>                                                                                                  |
| Use second backup name format | Whether to use the second backup name format if a generated control number cannot be found using the Primary Name Format. Default is selected (use a second backup name format).                                                                                                    |

| Field or Check Box         | Description                                                                                                    |
|----------------------------|----------------------------------------------------------------------------------------------------|
| Second Backup Name Format  | The second backup name format to use when generating a global control number. The system allows for two alternatives if the Primary Name Format is not found—checking for the First Backup Name Format and then, if that is not found, checking for the Second Backup Name Format. Optional.                                                                                   |
|                            | Select from:                                                                                                    |
|                            | Transmitter IRF Code                                                                                                    |
|                            | Receiver IRF Code                                                                                                    |
|                            | Process ID                                                                                                    |
|                            | Transaction Version                                                                                                    |
|                            | <b>Note:</b> If you are using a generated global control number ( <b>Use global</b><br><b>control number for Transmission Control Numbers</b> is set to Yes<br>(and generate name from data)), the application tries to generate and<br>match the following control numbers:                                                                                                   |
|                            | <ul> <li>First, it tries to generate and match the control number in the primary name<br/>format (replacing the values that are selected for the corresponding value in<br/>the message).</li> </ul>                                                                                                    |
|                            | <ul> <li>Second, it tries to generate and match the first Backup Name.</li> </ul>                                                                                                    |
|                            | <ul> <li>Third, it tries to generate and match the second Backup Name.</li> </ul>                                                                                                    |
|                            | <ul> <li>Fourth, if there is not an existing control number that matches the names<br/>generated in steps 1-3, a control number with the name assigned in the first<br/>step is created.</li> </ul>                                                                                                    |
| Local Transmission Control | Select a local control number with this envelope. Required.                                                                                                    |
| Number                     | Displayed only if <b>Use global control number for Transmission Control</b><br>Numbers is set to No.                                                                                                    |
| Compliance Check Document  | Check the transaction set body for compliance. Required. Valid values are Yes (default) and No.                                                                                                    |
| Translate transactions     | Generate transactions according to the standard format from data groups in an EDI system and carry out reverse processing. By choosing to translate messages from within the envelope, you can reduce message processing time because you do not need to specify a separate Translation service step in the business process. Valid values are Yes and No (default). Required. |
|                            | Displayed if Compliance Check Document is set to Yes.                                                                                                    |
| Map Name Mode              | How to determine which map to use to perform a compliance check. Required. Valid values are:                                                                                                    |
|                            | <ul> <li>Specify (default)</li> </ul>                                                                                                    |
|                            | <ul> <li>Generate from data (this is useful if you want to share across envelopes)</li> </ul>                                                                                                    |
|                            | Displayed if Compliance Check Document is set to Yes.                                                                                                    |
| Map Name                   | Which map to use to perform a compliance check (if <b>Compliance Check</b><br><b>Document</b> set to Yes and <b>Map Name Mode</b> set to Specify). The map must<br>already be checked in to the application. Required.                                                                                                    |

| Field or Check Box           | Description                                                                                                    |
|------------------------------|----------------------------------------------------------------------------------------------------|
| Primary Name Format          | Check boxes to instruct what information to include when generating a name fo the map. Optional.                                                                                                    |
|                              | Select from:                                                                                                    |
|                              | Transmitter IRF Code                                                                                                    |
|                              | Receiver IRF Code                                                                                                    |
|                              | Process ID                                                                                                    |
|                              | Transaction Version                                                                                                    |
|                              | <b>Note:</b> If you are using a generated map name ( <b>Map Name Mode</b> is set to Generate from data), the application tries to generate and match the following maps:                                                                                                    |
|                              | <ul> <li>First, it tries to generate and match the map in the primary name format<br/>(replacing the values that are selected for the corresponding value in the<br/>message).</li> </ul>                                                                                                    |
|                              | <ul> <li>Second, it tries to generate and match the First Backup Name.</li> </ul>                                                                                                    |
|                              | <ul> <li>Third, it tries to generate and match the Second Backup Name.</li> </ul>                                                                                                    |
|                              | <ul> <li>Fourth, if there is not an existing map that matches the names generated in<br/>steps 1-3, an error is generated.</li> </ul>                                                                                                    |
| Use first backup name format | Whether to use the first backup name format if a generated map name cannot be found using the Primary Name Format. Default is selected (use a first backup name format).                                                                                                    |
| First Backup Name Format     | The first backup name format to use when generating a name for the map. The system allows for two alternatives if the Primary Name Format is not found—checking for the First Backup Name Format and then, if that is not found, checking for the Second Backup Name Format. Optional. Select from: |
|                              | Transmitter IRF Code                                                                                                    |
|                              | Receiver IRF Code                                                                                                    |
|                              | Process ID                                                                                                    |
|                              | Transaction Version                                                                                                    |
|                              | <b>Note:</b> If you are using a generated map name ( <b>Map Name Mode</b> is set to Generate from data), the application tries to generate and match the following maps:                                                                                                    |
|                              | <ul> <li>First, it tries to generate and match the map in the primary name format<br/>(replacing the values that are selected for the corresponding value in the<br/>message).</li> </ul>                                                                                                    |
|                              | <ul> <li>Second, it tries to generate and match the First Backup Name.</li> </ul>                                                                                                    |
|                              | <ul> <li>Third, it tries to generate and match the Second Backup Name.</li> </ul>                                                                                                    |
|                              | <ul> <li>Fourth, if there is not an existing map that matches the names generated in<br/>steps 1-3, an error is generated.</li> </ul>                                                                                                    |

| Field or Check Box                                        | Description                                                                                                    |
|-----------------------------------------------------------|----------------------------------------------------------------------------------------------------|
| Use second backup name format                             | Whether to use the second backup name format if a generated map name cannot be found using the Primary Name Format. Default is selected (use a second backup name format).                                                                                                    |
| Second Backup Name Format                                 | The second backup name format to use when generating a name for the map.<br>The system allows for two alternatives if the Primary Name Format is not<br>found—checking for the First Backup Name Format and then, if that is not<br>found, checking for the Second Backup Name Format. Optional.<br>Select from: |
|                                                           | Transmitter IRF Code                                                                                                    |
|                                                           | Receiver IRF Code                                                                                                    |
|                                                           | Process ID                                                                                                    |
|                                                           | Transaction Version                                                                                                    |
|                                                           | <b>Note:</b> If you are using a generated map name ( <b>Map Name Mode</b> is set to Generate from data), the application tries to generate and match the following maps:                                                                                                    |
|                                                           | <ul> <li>First, it tries to generate and match the map in the primary name format<br/>(replacing the values that are selected for the corresponding value in the<br/>message).</li> </ul>                                                                                                    |
|                                                           | <ul> <li>Second, it tries to generate and match the First Backup Name.</li> </ul>                                                                                                    |
|                                                           | <ul> <li>Third, it tries to generate and match the Second Backup Name.</li> </ul>                                                                                                    |
|                                                           | <ul> <li>Fourth, if there is not an existing map that matches the names generated in<br/>steps 1-3, an error is generated.</li> </ul>                                                                                                    |
| Generate an error if no matching map is found             | Specifies whether to generate an error if no match is found for the specified map. Required. Valid values are Yes (default) and No.                                                                                                    |
| On a translation error, determine the Business Process by | How to determine the business process name to use if there were errors in the compliance check. Required. Valid values are:                                                                                                    |
|                                                           | <ul> <li>Specify Business Process Name (default)</li> </ul>                                                                                                    |
|                                                           | <ul> <li>Generate Business Process Name (this is useful if you want to share across<br/>envelopes)</li> </ul>                                                                                                    |

| Field or Check Box           | Description                                                                                                    |
|------------------------------|----------------------------------------------------------------------------------------------------|
| Primary Name Format          | Check boxes to instruct what information to include when generating a name fo the business process after an error. Optional.                                                                                                    |
|                              | Select from:                                                                                                    |
|                              | Transmitter IRF Code                                                                                                    |
|                              | Receiver IRF Code                                                                                                    |
|                              | <ul> <li>Process ID</li> </ul>                                                                                                    |
|                              | Transaction Version                                                                                                    |
|                              | Note: If you are using a generated business process (On a translation<br>error, determine the Business Process by is set to Generate<br>Business Process Name), the application tries to generate and match<br>the following business process names:                                                               |
|                              | <ul> <li>First, it tries to generate and match the business process in the primary<br/>name format (replacing the values that are selected for the corresponding<br/>value in the message).</li> </ul>                                                                                                    |
|                              | <ul> <li>Second, it tries to generate and match the First Backup Name.</li> </ul>                                                                                                    |
|                              | <ul> <li>Third, it tries to generate and match the Second Backup Name.</li> </ul>                                                                                                    |
|                              | <ul> <li>Fourth, if there is not an existing map that matches the names generated in<br/>steps 1-3, an error is generated.</li> </ul>                                                                                                    |
| Use first backup name format | Whether to use the first backup name format if a generated error business process name cannot be found using the Primary Name Format. Default is selected (use a first backup name format).                                                                                                    |
| First Backup Name Format     | The first backup name format to use when generating a name for the business process after an error. The system allows for two alternatives if the Primary Name Format is not found—checking for the First Backup Name Format and then, if that is not found, checking for the Second Backup Name Format. Optional. |
|                              | Select from:                                                                                                    |
|                              | Transmitter IRF Code                                                                                                    |
|                              | Receiver IRF Code                                                                                                    |
|                              | <ul> <li>Process ID</li> </ul>                                                                                                    |
|                              | Transaction Version                                                                                                    |
|                              | Note: If you are using a generated business process (On a translation<br>error, determine the Business Process by is set to Generate<br>Business Process Name), the application tries to generate and match<br>the following business process names:                                                               |
|                              | <ul> <li>First, it tries to generate and match the business process in the primary<br/>name format (replacing the values that are selected for the corresponding<br/>value in the message).</li> </ul>                                                                                                    |
|                              | <ul> <li>Second, it tries to generate and match the First Backup Name.</li> </ul>                                                                                                    |
|                              | <ul> <li>Third, it tries to generate and match the Second Backup Name.</li> </ul>                                                                                                    |
|                              | <ul> <li>Fourth, if there is not an existing map that matches the names generated in<br/>steps 1-3, an error is generated.</li> </ul>                                                                                                    |

| Field or Check Box                                                | Description                                                                                                    |
|-------------------------------------------------------------------|----------------------------------------------------------------------------------------------------|
| Use second backup name format                                     | Whether to use the second backup name format if a generated error business process name cannot be found using the Primary Name Format. Default is selected (use a second backup name format).                                                                                                    |
| Second Backup Name Format                                         | The second backup name format to use when generating a name for the<br>business process after an error. The system allows for two alternatives if the<br>Primary Name Format is not found—checking for the First Backup Name Format<br>and then, if that is not found, checking for the Second Backup Name Format.<br>Optional. |
|                                                                   | Select from:                                                                                                    |
|                                                                   | Transmitter IRF Code                                                                                                    |
|                                                                   | Receiver IRF Code                                                                                                    |
|                                                                   | <ul> <li>Process ID</li> </ul>                                                                                                    |
|                                                                   | Transaction Version                                                                                                    |
|                                                                   | Note: If you are using a generated business process (On a translation<br>error, determine the Business Process by is set to Generate<br>Business Process Name), the application tries to generate and match<br>the following business process names:                                                                            |
|                                                                   | • First, it tries to generate and match the business process in the primary name format (replacing the values that are selected for the corresponding value in the message).                                                                                                    |
|                                                                   | <ul> <li>Second, it tries to generate and match the First Backup Name.</li> </ul>                                                                                                    |
|                                                                   | <ul> <li>Third, it tries to generate and match the Second Backup Name.</li> </ul>                                                                                                    |
|                                                                   | <ul> <li>Fourth, if there is not an existing map that matches the names generated in<br/>steps 1-3, an error is generated.</li> </ul>                                                                                                    |
| Generate an error if no generated business process name exists in | Specify whether to generate an error if there is no match to the generated business process name in the system.                                                                                                    |
| the system                                                        | Note: Only displayed if On a translation error, determine the Business<br>Process by is set to Generate Business Process Name.                                                                                                    |
| Business Process List                                             | Select a previously created business process to associate with this envelope. Optional.                                                                                                    |
|                                                                   | Displayed only if <b>On a translation error, determine the Business Process by</b> is set to Specify Business Process Name.                                                                                                    |
| Determine the Business Process<br>By                              | How to determine the business process name to use if there were no errors in the compliance check. Required.Valid values are:                                                                                                    |
|                                                                   | <ul> <li>Specify Business Process Name (default)</li> </ul>                                                                                                    |
|                                                                   | <ul> <li>Generate Business Process Name (this is useful if you want to share across<br/>envelopes)</li> </ul>                                                                                                    |

| Field or Check Box           | Description                                                                                                    |
|------------------------------|----------------------------------------------------------------------------------------------------|
| Primary Name Format          | Check boxes to instruct what information to include when generating a name for<br>the business process. Optional.                                                                                                    |
|                              | Select from:                                                                                                    |
|                              | Transmitter IRF Code                                                                                                    |
|                              | Receiver IRF Code                                                                                                    |
|                              | Process ID                                                                                                    |
|                              | Transaction Version                                                                                                    |
|                              | Note: If you are using a generated business process (Determine the<br>Business Process by is set to Generate Business Process Name),<br>the application tries to generate and match the following business<br>process names:                                                                    |
|                              | <ul> <li>First, it tries to generate and match the business process in the primary<br/>name format (replacing the values that are selected for the corresponding<br/>value in the message).</li> </ul>                                                                                          |
|                              | <ul> <li>Second, it tries to generate and match the First Backup Name.</li> </ul>                                                                                                    |
|                              | <ul> <li>Third, it tries to generate and match the Second Backup Name.</li> </ul>                                                                                                    |
|                              | <ul> <li>Fourth, if there is not an existing map that matches the names generated in<br/>steps 1-3, an error is generated.</li> </ul>                                                                                                    |
| Use first backup name format | Whether to use the first backup name format if a generated business process name cannot be found using the Primary Name Format. Default is selected (use a first backup name format).                                                                                                    |
| First Backup Name Format     | The first backup name format to use when generating a name for the business process. system allows for two alternatives if the Primary Name Format is not found—checking for the First Backup Name Format and then, if that is not found, checking for the Second Backup Name Format. Optional. |
|                              | Select from:                                                                                                    |
|                              | Transmitter IRF Code                                                                                                    |
|                              | Receiver IRF Code                                                                                                    |
|                              | Process ID                                                                                                    |
|                              | Transaction Version                                                                                                    |
|                              | Note: If you are using a generated business process (Determine the<br>Business Process by is set to Generate Business Process Name),<br>the application tries to generate and match the following business<br>process names:                                                                    |
|                              | <ul> <li>First, it tries to generate and match the business process in the primary<br/>name format (replacing the values that are selected for the corresponding<br/>value in the message).</li> </ul>                                                                                          |
|                              | <ul> <li>Second, it tries to generate and match the First Backup Name.</li> </ul>                                                                                                    |
|                              | <ul> <li>Third, it tries to generate and match the Second Backup Name.</li> </ul>                                                                                                    |
|                              | <ul> <li>Fourth, if there is not an existing map that matches the names generated in<br/>steps 1-3, an error is generated.</li> </ul>                                                                                                    |

| Field or Check Box                                                | Description                                                                                                    |
|-------------------------------------------------------------------|----------------------------------------------------------------------------------------------------|
| Use second backup name format                                     | Whether to use the second backup name format if a generated business process name cannot be found using the Primary Name Format. Default is selected (use a second backup name format).                                                                                                    |
| Second Backup Name Format                                         | The second backup name format to use when generating a name for the business process. The system allows for two alternatives if the Primary Name Format is not found—checking for the first Backup Name Format and then, if that is not found, checking for the second Backup Name Format. Optional. Select from: |
|                                                                   | Transmitter IRF Code                                                                                                    |
|                                                                   | Receiver IRF Code                                                                                                    |
|                                                                   | Process ID                                                                                                    |
|                                                                   | Transaction Version                                                                                                    |
|                                                                   | Note: If you are using a generated business process (Determine the<br>Business Process by is set to Generate Business Process Name),<br>the application tries to generate and match the following business<br>process names:                                                                                      |
|                                                                   | • First, it tries to generate and match the business process in the primary name format (replacing the values that are selected for the corresponding value in the message).                                                                                                    |
|                                                                   | <ul> <li>Second, it tries to generate and match the First Backup Name.</li> </ul>                                                                                                    |
|                                                                   | <ul> <li>Third, it tries to generate and match the Second Backup Name.</li> </ul>                                                                                                    |
|                                                                   | • Fourth, if there is not an existing map that matches the names generated in steps 1-3, an error is generated.                                                                                                    |
| Generate an error if no generated business process name exists in | Specify whether to generate an error if there is no match to the generated business process name in the system.                                                                                                    |
| the system                                                        | <b>Note:</b> Only displayed if <b>Determine the Business Process by</b> is set to Generate Business Process Name.                                                                                                    |
| Business Process List                                             | Select a previously created business process to associate with this envelope<br>Optional.<br>Displayed only if <b>Determine the Business Process Name</b> is set to Specify<br>business process.                                                                                                    |
| Extraction Options                                                | Business process data extraction. Required.<br>Valid values:                                                                                                    |
|                                                                   |                                                                                                    |
|                                                                   | <ul> <li>Determined by business process (default)</li> <li>Evtragt to a file system directory</li> </ul>                                                                                                    |
|                                                                   | <ul> <li>Extract to a file system directory</li> <li>Extract to a mailbox</li> </ul>                                                                                                    |
| Data Extraction Directory                                         | Directory for data extraction. Displayed only if Extraction Options set to Extract to a file system directory. Optional                                                                                                    |
| Data Extraction Filename                                          | Filename for data extraction. Displayed only if <b>Extraction Options</b> set to Extract to a file system directory. Optional.                                                                                                    |

| Field or Check Box                      | Description                                                                                                    |
|-----------------------------------------|----------------------------------------------------------------------------------------------------|
| Data Extraction Mailbox                 | Mailbox for data extraction. Displayed only if <b>Extraction Options</b> set to Extract to a mailbox. Optional.                        |
| Data Extraction Mailbox Message<br>Name | Mailbox message name for data extraction. Displayed only if <b>Extraction</b><br><b>Options</b> set to Extract to a mailbox. Optional. |

### **RNDOutbound Envelope**

You only need to create an RNDOutbound envelope if you are sending outbound RND messages. However, if you are sending outbound RND messages, you need to create a separate RNDOutbound envelope for *each* RND message type you will be sending. The following table describes RNDOutbound envelope properties:

**Note:** An (\*) asterisk indicates that a wildcard value can be used with that parameter:

| Field or Check Box        | Description                                                                                                    |
|---------------------------|----------------------------------------------------------------------------------------------------|
| *Process ID               | Process identifier. Required.                                                                                                    |
| *Transaction Version      | Version number of the transaction. Required.                                                                                                    |
| *Transmitter IRF Code     | Coded identifier of the supplier number or data sender. Required.<br><b>Note:</b> This parameter enables you to type in a new ID or pick an ID that has<br>already been used. When you start typing an ID, the application<br>returns all matching IDs existing in the system and provides a<br>combo-box from which you can select an ID by double-clicking it.<br>There must be Transmitter IRF Codes in the system for autocomplete<br>to find matches and display a selection list.     |
| *Receiver IRF Code        | Coded identifier of the customer number or data source number. Required.<br><b>Note:</b> This parameter enables you to type in a new ID or pick an ID that has<br>already been used. When you start typing an ID, the application<br>returns all matching IDs existing in the system and provides a<br>combo-box from which you can select an ID by double-clicking it.<br>There must be Receiver IRF Codes in the system for autocomplete to<br>find matches and display a selection list. |
| Accepter Lookup Alias     | Identifying string used with the Sender ID and the Receiver ID to look up this<br>envelope with the EDI Encoder service. This alias associates a message with<br>the service it requires. Valid value must be at least one limited standard<br>character. Required.                                                                                                    |
| Internal Transmitter Code | Internal code used to reference the transmitter. Optional.                                                                                                    |
| Internal Receiver Code    | Internal code used to reference the receiver. Optional.                                                                                                    |
| Transmitter Name          | Name of the sender. Optional.                                                                                                    |
| Receiver Name             | Name of the receiver. Optional.                                                                                                    |

| Field or Check Box                                            | Description                                                                                                    |
|---------------------------------------------------------------|----------------------------------------------------------------------------------------------------|
| Use Correlation Overrides                                     | Whether to use correlation overrides. Required. Valid values are:                                                                                                    |
|                                                               | <ul> <li>Always - If a correlation override value is provided, always use that value<br/>instead of the value in the envelope (except for the Sender ID, Receiver ID,<br/>and Sender/Receiver Qualifier fields, which must have a * in the envelope<br/>definition to use the correlation override value).</li> </ul>                                                                                                    |
|                                                               | <ul> <li>Only when the envelope field has a wildcard value (*) - Only use<br/>correlation override values for fields in the envelope definition that are<br/>specified with a wildcard (*).</li> </ul>                                                                                                    |
|                                                               | • Never - Never use correlation overrides.                                                                                                    |
|                                                               | Use the default specified in enveloping.properties - The<br>enveloping.properties file defines when to use correlation overrides if this<br>choice is selected. The properties file will either define Always, Never, or<br>Only when the envelope field has a wildcard (*) value. The applicable<br>properties file property is enveloping.correl_override_default.[standard].<br>Allowed values are No (which means never), WildcardOnly, or All (which<br>means always, except for the Sender ID, Receiver ID, and Sender/Receiver<br>Qualifier fields, which must have a * in the envelope definition to use the<br>correlation override value). |
| Use global control number for<br>Transmission Control Numbers | Whether to use a global control number for the transmission control number. Required. Valid values are:                                                                                                    |
|                                                               | <ul> <li>Yes (default)</li> </ul>                                                                                                    |
|                                                               | <ul> <li>Yes (and generate name from data)</li> </ul>                                                                                                    |
|                                                               | ◆ No                                                                                                    |
| Global Transmission Control<br>Number                         | Select a global control number with this envelope. Optional.<br>Displayed only if <b>Use global control number for Transmission Control</b><br><b>Numbers</b> is set to Yes.                                                                                                    |

| Field or Check Box           | Description                                                                                                    |
|------------------------------|----------------------------------------------------------------------------------------------------|
| Primary Name Format          | Check boxes to instruct what information to include when generating a name fo<br>a primary global number and finding the correct number to assign based on tha<br>name. Optional.<br>Select from:                                                                                                    |
|                              | Transmitter IRF Code                                                                                                    |
|                              | Receiver IRF Code                                                                                                    |
|                              | Process ID                                                                                                    |
|                              | Transaction Version                                                                                                    |
|                              | <b>Note:</b> If you are using a generated global control number ( <b>Use global</b><br><b>control number</b> is set to Yes (and generate name from data)), the<br>application tries to generate and match the following control numbers:                                                             |
|                              | <ul> <li>First, it tries to generate and match the control number in the primary name<br/>format (replacing the values that are selected for the corresponding value in<br/>the message).</li> </ul>                                                                                                 |
|                              | <ul> <li>Second, it tries to generate and match the First Backup Name.</li> </ul>                                                                                                    |
|                              | <ul> <li>Third, it tries to generate and match the Second Backup Name.</li> </ul>                                                                                                    |
|                              | <ul> <li>Fourth, if there is not an existing control number that matches the names<br/>generated in steps 1-3, a control number with the name assigned in the firs<br/>step is created.</li> </ul>                                                                                                   |
| Use first backup name format | Whether to use the first backup name format if a generated control number cannot be found using the Primary Name Format. Default is selected (use a firs backup name format).                                                                                                    |
| First Backup Name Format     | The first backup name format to use when generating a global control number.<br>The system allows for two alternatives if the Primary Name Format is not<br>found—checking for the First Backup Name Format and then, if that is not<br>found, checking for the Second Backup Name Format. Optional. |
|                              | Select from:                                                                                                    |
|                              | Transmitter IRF Code                                                                                                    |
|                              | Receiver IRF Code                                                                                                    |
|                              | Process ID                                                                                                    |
|                              | Transaction Version                                                                                                    |
|                              | <b>Note:</b> If you are using a generated global control number ( <b>Use global</b><br><b>control number</b> is set to Yes (and generate name from data)), the<br>application tries to generate and match the following control numbers:                                                             |
|                              | <ul> <li>First, it tries to generate and match the control number in the primary name<br/>format (replacing the values that are selected for the corresponding value in<br/>the message).</li> </ul>                                                                                                 |
|                              | <ul> <li>Second, it tries to generate and match the First Backup Name.</li> </ul>                                                                                                    |
|                              | <ul> <li>Third, it tries to generate and match the Second Backup Name.</li> </ul>                                                                                                    |
|                              | <ul> <li>Fourth, if there is not an existing control number that matches the names<br/>generated in steps 1-3, a control number with the name assigned in the firs<br/>step is created.</li> </ul>                                                                                                   |

| Field or Check Box                      | Description                                                                                                    |
|-----------------------------------------|----------------------------------------------------------------------------------------------------|
| Use second backup name format           | Whether to use the second backup name format if a generated control number cannot be found using the Primary Name Format. Default is selected (use a second backup name format).                                                                                                    |
| Second Backup Name Format               | The second backup name format to use when generating a global control<br>number. The system allows for two alternatives if the Primary Name Format is<br>not found—checking for the First Backup Name Format and then, if that is not<br>found, checking for the Second Backup Name Format. Optional.<br>Select from: |
|                                         | Transmitter IRF Code                                                                                                    |
|                                         | Receiver IRF Code                                                                                                    |
|                                         | Process ID                                                                                                    |
|                                         | Transaction Version                                                                                                    |
|                                         | Note: If you are using a generated global control number (Use global control number is set to Yes (and generate name from data)), the application tries to generate and match the following control numbers:                                                                                                    |
|                                         | <ul> <li>First, it tries to generate and match the control number in the primary name<br/>format (replacing the values that are selected for the corresponding value in<br/>the message).</li> </ul>                                                                                                    |
|                                         | <ul> <li>Second, it tries to generate and match the first Backup Name.</li> </ul>                                                                                                    |
|                                         | <ul> <li>Third, it tries to generate and match the second Backup Name.</li> </ul>                                                                                                    |
|                                         | <ul> <li>Fourth, if there is not an existing control number that matches the names<br/>generated in steps 1-3, a control number with the name assigned in the firs<br/>step is created.</li> </ul>                                                                                                    |
| Local Transmission Control<br>Number    | Select a local control number with this envelope. Required.<br>Displayed only if <b>Use global control number for Transmission Control</b><br><b>Number</b> s is set to No.                                                                                                    |
| Translate documents prior to enveloping | Whether to translate the documents prior to enveloping them. Valid values are Yes and No (default). Required.                                                                                                    |
| Map Name Mode                           | How to determine which map to use to perform a compliance check. Required. Valid values are:                                                                                                    |
|                                         | Specify (default)                                                                                                    |
|                                         | Generate from data (this is useful if you want to share across envelopes)                                                                                                    |
|                                         | Displayed if Translate documents prior to enveloping is set to Yes.                                                                                                    |

| Field or Check Box           | Description                                                                                                    |
|------------------------------|----------------------------------------------------------------------------------------------------|
| Primary Name Format          | Check boxes to instruct what information to include when generating a name for the map. Optional.                                                                                                    |
|                              | Select from:                                                                                                    |
|                              | Transmitter IRF Code                                                                                                    |
|                              | Receiver IRF Code                                                                                                    |
|                              | Process ID                                                                                                    |
|                              | Transaction Version                                                                                                    |
|                              | <b>Note:</b> If you are using a generated map name ( <b>Map Name Mode</b> is set to Generate from data), the application tries to generate and match the following maps:                                                                                                    |
|                              | <ul> <li>First, it tries to generate and match the map in the primary name format<br/>(replacing the values that are selected for the corresponding value in the<br/>message).</li> </ul>                                                                                              |
|                              | <ul> <li>Second, it tries to generate and match the First Backup Name.</li> </ul>                                                                                                    |
|                              | <ul> <li>Third, it tries to generate and match the Second Backup Name.</li> </ul>                                                                                                    |
|                              | <ul> <li>Fourth, if there is not an existing map that matches the names generated in<br/>steps 1-3, an error is generated.</li> </ul>                                                                                                    |
| Use first backup name format | Whether to use the first backup name format if a generated map name cannot be found using the Primary Name Format. Default is selected (use a first backup name format).                                                                                                    |
| First Backup Name Format     | The first backup name format to use when generating a name for the map. The system allows for two alternatives if the Primary Name Format is not found—checking for the First Backup Name Format and then, if that is not found, checking for the Second Backup Name Format. Optional. |
|                              | Select from:                                                                                                    |
|                              | <ul> <li>Transmitter IRF Code</li> </ul>                                                                                                    |
|                              | Receiver IRF Code                                                                                                    |
|                              | <ul> <li>Process ID</li> </ul>                                                                                                    |
|                              | Transaction Version                                                                                                    |
|                              | <b>Note:</b> If you are using a generated map name ( <b>Map Name Mode</b> is set to Generate from data), the application tries to generate and match the following maps:                                                                                                    |
|                              | <ul> <li>First, it tries to generate and match the map in the primary name format<br/>(replacing the values that are selected for the corresponding value in the<br/>message).</li> </ul>                                                                                              |
|                              | <ul> <li>Second, it tries to generate and match the First Backup Name.</li> </ul>                                                                                                    |
|                              | <ul> <li>Third, it tries to generate and match the Second Backup Name.</li> </ul>                                                                                                    |
|                              | <ul> <li>Fourth, if there is not an existing map that matches the names generated in<br/>steps 1-3, an error is generated.</li> </ul>                                                                                                    |

| Field or Check Box                            | Description                                                                                                    |
|-----------------------------------------------|----------------------------------------------------------------------------------------------------|
| Use second backup name format                 | Whether to use the second backup name format if a generated map name cannot be found using the Primary Name Format. Default is selected (use a second backup name format).                                                                                                    |
| Second Backup Name Format                     | The second backup name format to use when generating a name for the map.<br>The system allows for two alternatives if the Primary Name Format is not<br>found—checking for the First Backup Name Format and then, if that is not<br>found, checking for the Second Backup Name Format. Optional.<br>Select from: |
|                                               | Transmitter IRF Code                                                                                                    |
|                                               | Receiver IRF Code                                                                                                    |
|                                               | Process ID                                                                                                    |
|                                               | Transaction Version                                                                                                    |
|                                               | <b>Note:</b> If you are using a generated map name ( <b>Map Name Mode</b> is set to Generate from data), the application tries to generate and match the following maps:                                                                                                    |
|                                               | <ul> <li>First, it tries to generate and match the map in the primary name format<br/>(replacing the values that are selected for the corresponding value in the<br/>message).</li> </ul>                                                                                                    |
|                                               | <ul> <li>Second, it tries to generate and match the First Backup Name.</li> </ul>                                                                                                    |
|                                               | <ul> <li>Third, it tries to generate and match the Second Backup Name.</li> </ul>                                                                                                    |
|                                               | <ul> <li>Fourth, if there is not an existing map that matches the names generated in<br/>steps 1-3, an error is generated.</li> </ul>                                                                                                    |
| Generate an error if no matching map is found | Specifies whether to generate an error if no match is found for the specified map. Required. Valid values are Yes (default) and No.                                                                                                    |
| Map Name                                      | Which map to use to perform a compliance check ( <b>Map Name Mode</b> set to Specify). The map must already be checked in to the application. Optional.                                                                                                    |
| Determine the Business Process by             | How to determine the business process name to use if there were errors in the compliance check. Required. Valid values are:                                                                                                    |
|                                               | <ul> <li>Specify Business Process Name (default)</li> </ul>                                                                                                    |
|                                               | <ul> <li>Generate Business Process Name (this is useful if you want to share across<br/>envelopes)</li> </ul>                                                                                                    |

| Field or Check Box           | Description                                                                                                    |
|------------------------------|----------------------------------------------------------------------------------------------------|
| Primary Name Format          | Check boxes to instruct what information to include when generating a name fo the business process after an error. Optional.                                                                                                    |
|                              | Select from:                                                                                                    |
|                              | Transmitter IRF Code                                                                                                    |
|                              | Receiver IRF Code                                                                                                    |
|                              | Process ID                                                                                                    |
|                              | Transaction Version                                                                                                    |
|                              | Note: If you are using a generated business process (On a translation<br>error, determine the Business Process by is set to Generate<br>Business Process Name), the application tries to generate and match<br>the following business process names:                                                                        |
|                              | <ul> <li>First, it tries to generate and match the business process in the primary<br/>name format (replacing the values that are selected for the corresponding<br/>value in the message).</li> </ul>                                                                                                    |
|                              | <ul> <li>Second, it tries to generate and match the First Backup Name.</li> </ul>                                                                                                    |
|                              | <ul> <li>Third, it tries to generate and match the Second Backup Name.</li> </ul>                                                                                                    |
|                              | <ul> <li>Fourth, if there is not an existing map that matches the names generated in<br/>steps 1-3, an error is generated.</li> </ul>                                                                                                    |
| Use first backup name format | Whether to use the first backup name format if a generated error business process name cannot be found using the Primary Name Format. Default is selected (use a first backup name format).                                                                                                    |
| First Backup Name Format     | The first backup name format to use when generating a name for the business process after an error. system allows for two alternatives if the Primary Name Format is not found—checking for the First Backup Name Format and then, if that is not found, checking for the Second Backup Name Format. Optional. Select from: |
|                              | Transmitter IRF Code                                                                                                    |
|                              | Receiver IRF Code                                                                                                    |
|                              | Process ID                                                                                                    |
|                              | Transaction Version                                                                                                    |
|                              | Note: If you are using a generated business process (On a translation<br>error, determine the Business Process by is set to Generate<br>Business Process Name), the application tries to generate and match<br>the following business process names:                                                                        |
|                              | <ul> <li>First, it tries to generate and match the business process in the primary<br/>name format (replacing the values that are selected for the corresponding<br/>value in the message).</li> </ul>                                                                                                    |
|                              | <ul> <li>Second, it tries to generate and match the First Backup Name.</li> </ul>                                                                                                    |
|                              | <ul> <li>Third, it tries to generate and match the Second Backup Name.</li> </ul>                                                                                                    |
|                              | <ul> <li>Fourth, if there is not an existing map that matches the names generated in<br/>steps 1-3, an error is generated.</li> </ul>                                                                                                    |

| Field or Check Box                                                                 | Description                                                                                                    |
|------------------------------------------------------------------------------------|----------------------------------------------------------------------------------------------------|
| Use second backup name format                                                      | Whether to use the second backup name format if a generated error business process name cannot be found using the Primary Name Format. Default is selected (use a second backup name format).                                                                                                    |
| Second Backup Name Format                                                          | The second backup name format to use when generating a name for the<br>business process after an error. The system allows for two alternatives if the<br>Primary Name Format is not found—checking for the First Backup Name Format<br>and then, if that is not found, checking for the Second Backup Name Format.<br>Optional. |
|                                                                                    | Select from:                                                                                                    |
|                                                                                    | Transmitter IRF Code                                                                                                    |
|                                                                                    | Receiver IRF Code                                                                                                    |
|                                                                                    | <ul> <li>Process ID</li> </ul>                                                                                                    |
|                                                                                    | Transaction Version                                                                                                    |
|                                                                                    | Note: If you are using a generated business process (On a translation<br>error, determine the Business Process by is set to Generate<br>Business Process Name), the application tries to generate and match<br>the following business process names:                                                                            |
|                                                                                    | • First, it tries to generate and match the business process in the primary name format (replacing the values that are selected for the corresponding value in the message).                                                                                                    |
|                                                                                    | <ul> <li>Second, it tries to generate and match the First Backup Name.</li> </ul>                                                                                                    |
|                                                                                    | <ul> <li>Third, it tries to generate and match the Second Backup Name.</li> </ul>                                                                                                    |
|                                                                                    | <ul> <li>Fourth, if there is not an existing map that matches the names generated in<br/>steps 1-3, an error is generated.</li> </ul>                                                                                                    |
| Generate an error if no generated<br>business process name exists in<br>the system | Specify whether to generate an error if there is no match to the generated business process name in the system.                                                                                                    |
|                                                                                    | Note: Only displayed if On a translation error, determine the Business<br>Process by is set to Generate Business Process Name.                                                                                                    |
| Business Process List                                                              | Select a previously created business process to associate with this envelope. Optional.                                                                                                    |
|                                                                                    | Displayed only if <b>On a translation error, determine the Business Process by</b> is set to Specify Business Process Name.                                                                                                    |
| Determine the Business Process<br>By                                               | How to determine the business process name to use if there were no errors in the compliance check. Required.Valid values are:                                                                                                    |
|                                                                                    | <ul> <li>Specify Business Process Name (default)</li> </ul>                                                                                                    |
|                                                                                    | <ul> <li>Generate Business Process Name (this is useful if you want to share across<br/>envelopes)</li> </ul>                                                                                                    |

| Field or Check Box           | Description                                                                                                    |
|------------------------------|----------------------------------------------------------------------------------------------------|
| Primary Name Format          | Check boxes to instruct what information to include when generating a name for<br>the business process. Optional.                                                                                                    |
|                              | Select from:                                                                                                    |
|                              | Transmitter IRF Code                                                                                                    |
|                              | Receiver IRF Code                                                                                                    |
|                              | Process ID                                                                                                    |
|                              | Transaction Version                                                                                                    |
|                              | Note: If you are using a generated business process (Determine the<br>Business Process by is set to Generate Business Process Name),<br>the application tries to generate and match the following business<br>process names:                                                                    |
|                              | <ul> <li>First, it tries to generate and match the business process in the primary<br/>name format (replacing the values that are selected for the corresponding<br/>value in the message).</li> </ul>                                                                                          |
|                              | <ul> <li>Second, it tries to generate and match the First Backup Name.</li> </ul>                                                                                                    |
|                              | <ul> <li>Third, it tries to generate and match the Second Backup Name.</li> </ul>                                                                                                    |
|                              | <ul> <li>Fourth, if there is not an existing map that matches the names generated in<br/>steps 1-3, an error is generated.</li> </ul>                                                                                                    |
| Use first backup name format | Whether to use the first backup name format if a generated business process name cannot be found using the Primary Name Format. Default is selected (use a first backup name format).                                                                                                    |
| First Backup Name Format     | The first backup name format to use when generating a name for the business process. system allows for two alternatives if the Primary Name Format is not found—checking for the First Backup Name Format and then, if that is not found, checking for the Second Backup Name Format. Optional. |
|                              | Select from:                                                                                                    |
|                              | Transmitter IRF Code                                                                                                    |
|                              | Receiver IRF Code                                                                                                    |
|                              | Process ID                                                                                                    |
|                              | Transaction Version                                                                                                    |
|                              | Note: If you are using a generated business process (Determine the<br>Business Process by is set to Generate Business Process Name),<br>the application tries to generate and match the following business<br>process names:                                                                    |
|                              | <ul> <li>First, it tries to generate and match the business process in the primary<br/>name format (replacing the values that are selected for the corresponding<br/>value in the message).</li> </ul>                                                                                          |
|                              | <ul> <li>Second, it tries to generate and match the First Backup Name.</li> </ul>                                                                                                    |
|                              | <ul> <li>Third, it tries to generate and match the Second Backup Name.</li> </ul>                                                                                                    |
|                              | <ul> <li>Fourth, if there is not an existing map that matches the names generated in<br/>steps 1-3, an error is generated.</li> </ul>                                                                                                    |

| Field or Check Box                                                | Description                                                                                                    |  |
|-------------------------------------------------------------------|----------------------------------------------------------------------------------------------------|--|
| Use second backup name format                                     | Whether to use the second backup name format if a generated business process name cannot be found using the Primary Name Format. Default is selected (use a second backup name format).                                                                                                    |  |
| Second Backup Name Format                                         | The second backup name format to use when generating a name for the business process. The system allows for two alternatives if the Primary Name Format is not found—checking for the First Backup Name Format and then, if that is not found, checking for the Second Backup Name Format. Optional. Select from: |  |
|                                                                   | Transmitter IRF Code                                                                                                    |  |
|                                                                   | Receiver IRF Code                                                                                                    |  |
|                                                                   | Process ID                                                                                                    |  |
|                                                                   | Transaction Version                                                                                                    |  |
|                                                                   | Note: If you are using a generated business process (Determine the<br>Business Process by is set to Generate Business Process Name),<br>the application tries to generate and match the following business<br>process names:                                                                                      |  |
|                                                                   | • First, it tries to generate and match the business process in the primary name format (replacing the values that are selected for the corresponding value in the message).                                                                                                    |  |
|                                                                   | <ul> <li>Second, it tries to generate and match the First Backup Name.</li> </ul>                                                                                                    |  |
|                                                                   | <ul> <li>Third, it tries to generate and match the Second Backup Name.</li> </ul>                                                                                                    |  |
|                                                                   | • Fourth, if there is not an existing map that matches the names generated in steps 1-3, an error is generated.                                                                                                    |  |
| Generate an error if no generated business process name exists in | Specify whether to generate an error if there is no match to the generated business process name in the system.                                                                                                    |  |
| the system                                                        | Note: Only displayed if <b>Determine the Business Process by</b> is set to<br>Generate Business Process Name.                                                                                                    |  |
| Business Process List                                             | Select a previously created business process to associate with this envelope.<br>Optional.<br>Displayed only if <b>Determine Business Process by</b> is set to Specify business<br>process.                                                                                                    |  |
| Extraction Options                                                | Business process data extraction. Required.<br>Valid values:                                                                                                    |  |
|                                                                   | <ul> <li>Determined by business process (default)</li> </ul>                                                                                                    |  |
|                                                                   | <ul> <li>Extract to a file system directory</li> </ul>                                                                                                    |  |
|                                                                   | Extract to a mailbox                                                                                                    |  |
| Data Extraction Directory                                         | Directory for data extraction. Displayed only if <b>Extraction Options</b> set to Extract to a file system directory. Optional                                                                                                    |  |
| Data Extraction Filename                                          | Filename for data extraction. Displayed only if <b>Extraction Options</b> set to Extract to a file system directory. Optional.                                                                                                    |  |

| Field or Check Box                      | Description                                                                                                    |  |
|-----------------------------------------|----------------------------------------------------------------------------------------------------|--|
| Data Extraction Mailbox                 | Mailbox for data extraction. Displayed only if <b>Extraction Options</b> set to Extract to a mailbox. Optional.                        |  |
| Data Extraction Mailbox Message<br>Name | Mailbox message name for data extraction. Displayed only if <b>Extraction</b><br><b>Options</b> set to Extract to a mailbox. Optional. |  |

## **RND Business Processes**

To use RND with the application, you need to create a business process or processes that uses one of the predefined business processes described in this section, and configure the following parameters, which should match what you configured in the RND envelope:

- Process ID (for inbound only)
- Sender ID (for inbound and outbound)
- ✦ Receiver ID (for inbound and outbound)
- ✦ Accepter Lookup Alias (for outbound only)

To help you accomplish your business goals, the application provides two predefined business processes that are used by the application to implement RND processing: RNDEnvelope and RNDDeenvelope. These predefined business processes are initiated by other processes/services during RND processing and do not require you to modify them.

| Business Process | Business Goals                                                                                                    | For more information, see                    |
|------------------|----------------------------------------------------------------------------------------------------|----------------------------------------------|
| RNDDeenvelope    | Extracts RND message types from<br>an EDI message and starts the<br>appropriate business process,<br>according to the content of the<br>envelopes. | RNDDeenvelope Business Process<br>on page 29 |
| RNDEnvelope      | Applies a RND envelope to one or<br>more RND message types and then<br>uses the envelope data to start the<br>appropriate business process.        | RNDEnvelope Business Process on page 32      |

The following table lists business goals for the predefined RND business processes:

## **RNDDeenvelope Business Process**

The RNDDeenvelope business process is used to deenvelope RND data. A typical scenario is one in which RND data must be received from a trading partner. The data must be deenveloped to extract identifying batch and interchange data, and the RNDDeenvelope business process helps to provide the deenveloping services.

The RNDDeenvelope business process is initiated as part of the following inbound process flow:

- 1. You create a business process that calls the EDI Deenveloping service.
- 2. The EDI Deenveloping service parses the whole message and checks it for compliance so it can be further processed by the application.
- 3. Passes the RND messages to the RNDDeenvelope business process. The Generic Deenvelope service runs as a subprocess.

4. The RNDDeenvelope business process looks up the envelope, based on the data found in the header.

**Note:** For this envelope to be used, the Transmitter IRF Code, Receiver IRF Code, and Process ID in your envelope definition must match the parameters in the incoming data.

- 5. The envelope specifies what to do with the deenveloped messages.
- 6. Starts the Invoke Business Process service or a subprocess service to initiate the appropriate business process to handle each deenveloped message.

If exceptions occur when running an EDI Deenveloping business process, the application generates an EDI Compliance Report.

| Parameter              | Default                                                                                                    | Description                                                                                                    |
|------------------------|----------------------------------------------------------------------------------------------------|----------------------------------------------------------------------------------------------------|
| Document Tracking      | False                                                                                                    | When document tracking is enabled for a business process,<br>tracking information is carried with the message throughout the<br>process, and the tracking information is persisted about the<br>message regardless of the persistence level you configured<br>globally for the application.                                                                                                    |
| Set onfault processing | False                                                                                                    | Onfault processing allows the process to immediately execute<br>the on-fault activity specified in the process, even if the process<br>has not yet reached that step in the process.<br>For example, if a process fails at step 3, but the on-fault activity<br>is specified in step 7, if onfault processing is enabled, the<br>process proceeds to the step 7 on-fault rather than halting at<br>step 3. |
| Queue                  | 4                                                                                                    | The application enables you to set performance optimizations<br>by queue, defining queue levels to allocate resources. This<br>number indicates the previously allocated queue level that you<br>want for this business process model for processing.                                                                                                    |
| Persistence Level      | System Default                                                                                               | The level of data to retain for generating a status report that describes each step that the business process completes. System default indicates that, for the data, configuration is already defined in the application to retain data.                                                                                                    |
| Recovery Level         | Manual                                                                                                    | The level of recovery for this business process if the business process should halt during execution. Manual requires you to resume or restart the business process manually.                                                                                                    |
| Document Storage Type  | System Default                                                                                               | The level of document storage for messages that process<br>when the business process runs. System Default specifies to<br>store messages in the file system or database, according to<br>how you configured archiving and purging in the application.                                                                                                    |
| Life Span              | Life Span Days — 2<br>Life Span Hours — 0<br>Life Span Type —<br>System Level<br>Removal Method —<br>Archive | The length of time, in days and hours, to retain the data in the application, along with the life span type and removal method.                                                                                                    |

This table lists the configuration parameters for the RNDDeenvelope business process:

| Parameter             | Default                                                                                              | Description                                                                                                    |
|-----------------------|----------------------------------------------------------------------------------------------------|----------------------------------------------------------------------------------------------------|
| Complete by Deadline  | None Available<br>Note: To set a<br>deadline you<br>must change<br>it in the<br>business<br>process. | Complete by – The deadline time, in hours and minutes, by which the business process must complete process once it starts.                       |
|                       |                                                                                                    | <ul> <li>First Notification: Hours and Minutes – Whether to receive<br/>notification before a business process deadline.</li> </ul>              |
|                       |                                                                                                    | <ul> <li>Second Notification: Hours and Minutes – Whether to<br/>receive another notification before a business process<br/>deadline.</li> </ul> |
| Event Reporting Level | None                                                                                                 | The level of event reporting that is retrieved for this business process when it runs. None specifies not to generate any reports.               |

The following figure shows the business process model in the GPM, which makes up the RND Deenvelope business process:

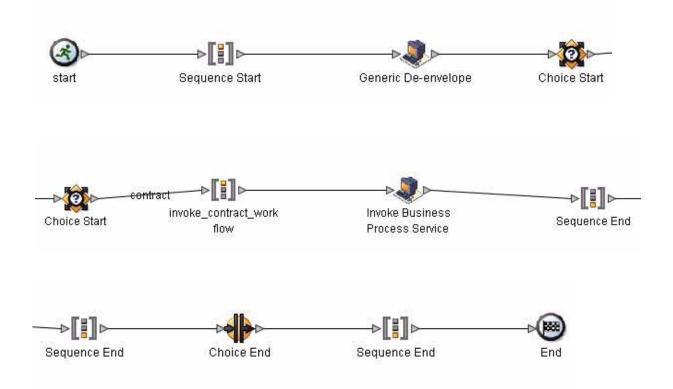

The following BPML code makes up the RNDDeenvelope business process:

```
<process name="RNDDeenvelope">
<rule name="contract">
<condition>CONTRACT_FOUND = "YES"</condition>
</rule>
```

```
<sequence>
    <operation>
      <participant name="DeenvelopeGeneric" />
      <output message="Xout" >
        <assign to="map_name">BrkIrnd</assign>
        <assign to="RunInValidationMode">false</assign>
        <assign to="." from="*"></assign>
      </output>
      <input message="Xin" >
        <assign to="." from="*"></assign>
      </input>
    </operation>
    <choice>
      <select>
        <case ref="contract" activity="invoke_contract_workflow" />
      </select>
      <sequence name="invoke_contract_workflow">
        <operation>
          <participant name="InvokeBusinessProcessService" />
          <output message="Xout">
            <assign to="INVOKE_MODE">ASYNC</assign>
            <assign to="." from="*"></assign>
          </output>
          <input message="Xin" >
            <assign to="." from="*"></assign>
          </input>
        </operation>
      </sequence>
    </choice>
  </sequence>
</process>
```

#### Before Using the RNDDeenvelope Business Process

Before you use the RNDDeenvelope business process, you must create a RND inbound envelope for each RND message type that you are receiving. See *RNDInbound Envelope* on page 7.

### **RNDEnvelope Business Process**

The RNDEnvelope business process is initiated when it is called by another business process. The RNDEnvelope business process envelopes the RND messages contained in the business process context with outbound RND envelopes that you have preconfigured. You must have created one outbound RND envelope for each RND message type that you are sending.

A typical scenario is one in which RND data must be sent to a trading partner. To prepare for this, the data must be enveloped to provide identifying batch and interchange data. The RNDEnvelope business process helps to provide these enveloping services.

The RNDEnvelope business process is initiated as part of the following outbound process flow:

1. You create a business process that calls the EDI Encoder service.

- 2. The EDI Encoder service calls the EDI Enveloping service, either in immediate or deferred mode, depending on what you specify.
- 3. The EDI Enveloping service starts the RNDEnvelope business process (which runs the Generic Envelope service as a subprocess to extract the name of the business process).
- 4. The RNDEnvelope business process searches the envelope definition to retrieve information to envelope each message.
- **Note:** The Sender ID, Receiver ID, and Lookup Alias in your Outbound Envelope definition must match the parameters that you define for this outbound business process.

| Parameter              | Default                                                                                                    | Description                                                                                                    |
|------------------------|----------------------------------------------------------------------------------------------------|----------------------------------------------------------------------------------------------------|
| Document Tracking      | False                                                                                                    | When document tracking is enabled for a business process,<br>tracking information is carried with the message throughout the<br>process, and the tracking information is persisted about the<br>message regardless of the persistence level you configured<br>globally for the application. |
| Set onfault processing | False                                                                                                    | Onfault processing allows the process to immediately execute<br>the on-fault activity specified in the process, even if the process<br>has not yet reached that step in the process.                                                                                                    |
|                        |                                                                                                    | For example, if a process fails at step 3, but the on-fault activity<br>is specified in step 7, if onfault processing is enabled, the<br>process proceeds to the step 7 on-fault rather than halting at<br>step 3.                                                                          |
| Queue                  | 4                                                                                                    | The application enables you to set performance optimizations<br>by queue, defining queue levels to allocate resources. This<br>number indicates that previously allocated queue level that you<br>want for this business process model for processing.                                      |
| Persistence Level      | System Default                                                                                               | The level of data to retain for generating a status report that describes each step that the business process completes. System default indicates that, for the data, configuration is already defined in the application to retain data.                                                   |
| Recovery Level         | Manual                                                                                                    | The level of recovery for this business process if the business<br>process should halt during execution. Manual requires you to<br>resume or restart the business process manually.                                                                                                    |
| Document Storage Type  | System Default                                                                                               | The level of document storage for messages that process<br>when the business process runs. System Default specifies to<br>store messages in the file system or database, according to<br>how you configured archiving and purging in the application.                                       |
| Life Span              | Life Span Days — 2<br>Life Span Hours — 0<br>Life Span Type —<br>System Level<br>Removal Method —<br>Archive | The length of time, in days and hours, to retain the data in the application, along with the life span type and removal method.                                                                                                    |

This table lists the configuration parameters for the RNDEnvelope business process:

| Parameter             | Default                                                                                              | Description                                                                                                    |
|-----------------------|----------------------------------------------------------------------------------------------------|----------------------------------------------------------------------------------------------------|
| Complete by Deadline  | None Available<br>Note: To set a<br>deadline you<br>must change<br>it in the<br>business<br>process. | Complete by – The deadline time, in hours and minutes, by which the business process must complete process once it starts.                       |
|                       |                                                                                                    | <ul> <li>First Notification: Hours and Minutes – Whether to receive<br/>notification before a business process deadline.</li> </ul>              |
|                       |                                                                                                    | <ul> <li>Second Notification: Hours and Minutes – Whether to<br/>receive another notification before a business process<br/>deadline.</li> </ul> |
| Event Reporting Level | None                                                                                                 | The level of event reporting that is retrieved for this business process when it runs. None specifies not to generate any reports.               |

The following figure shows the business process model in the GPM, which makes up the RND Envelope business process:

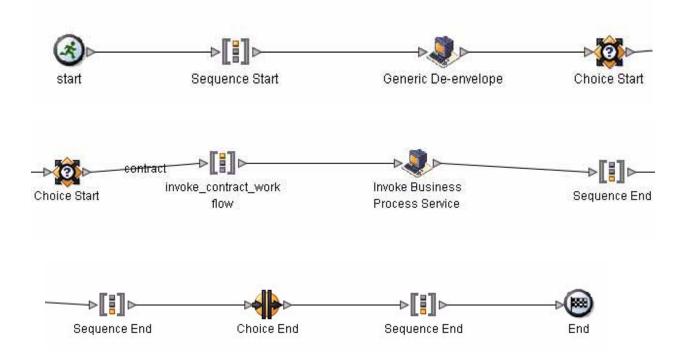

The following BPML code makes up the RND Envelope business process:

```
<process name="RNDEnvelope">
<rule name="contract">
        <condition>CONTRACT_FOUND = "YES"</condition>
</rule>
<sequence>
        <operation>
```

```
<participant name="EnvelopeGeneric" />
      <output message="Xout" >
       <assign to="." from="*"></assign>
      </output>
      <input message="Xin" >
        <assign to="." from="*"></assign>
      </input>
    </operation>
    <choice>
      <select>
        <case ref="contract" activity="invoke_contract_workflow" />
      </select>
      <sequence name="invoke_contract_workflow">
        <operation>
          <participant name="InvokeBusinessProcessService" />
          <output message="Xout">
           <assign to="INVOKE_MODE">ASYNC</assign>
            <assign to="." from="*"></assign>
          </output>
          <input message="Xin" >
            <assign to="." from="*"></assign>
          </input>
        </operation>
      </sequence>
    </choice>
 </sequence>
</process>
```

#### Before Using the RNDEnvelope Business Process

Before you use the RNDEnvelope business process, you must create a RND outbound envelope for each RND message type that you are sending. See *RNDOutbound Envelope* on page 18.

## **RND Mapping**

This documentation assumes that you are familiar with mapping concepts and with the application Map Editor.

The RND standards are not installed with the other EDI standards; instead, ten new *data definition format* (DDF) files—corresponding to the ten RND message types/transaction sets that the application supports—are bundled with the Map Editor and placed by the Map Editor install in the **Sterling Commerce/Map Editor/Samples/DDFs/RND** folder.

The data definition format (DDF) is a Sterling Commerce format that contains an XML-formatted description of the input or output side of a source map and has the file extension .ddf. DDF files include the hierarchical and looping structure of the data, the map objects (groups, records, fields) and their attributes (for example, names, descriptions, data types). A DDF file can be loaded (imported) or created (for export) from the Map Editor.

**Note:** DDF files do not contain standard or extended rules, links, or any other map information unrelated to the data format. The one exception is the Use Code code lists. If the map references a Use Code standard rule and instructs Gentran:Server® for Windows® to raise a compliance error if the code is not found in the Use Code code list, Gentran:Server saves the standard rule and the associated code list.

The application automatically installs the appropriate RND build and break (system) maps, which determine the message type and then match it with the appropriate envelope. The RND standards are not installed with the other EDI standards; instead, you use the Map Editor to create a positional format for the RND side of your map that conforms to the RND standard.

| RND Message Type    | DDF File Name |
|---------------------|---------------|
| RND Message Type 1  | RND001        |
| RND Message Type 2  | RND002        |
| RND Message Type 3  | RND003        |
| RND Message Type 4  | RND004        |
| RND Message Type 5  | RND005        |
| RND Message Type 6  | RND006        |
| RND Message Type 7  | RND007        |
| RND Message Type 8  | RND008        |
| RND Message Type 10 | RND010        |
| RND Message Type 12 | RND012        |
|                     |               |

The application supports the following RND message types:

## **Creating an RND Map**

You can create RND maps by loading the appropriate DDF file and creating a map to translate your RND data. The DDF is a Sterling Commerce format that contains an XML-formatted description of the input or output side of a source map and has the file extension .ddf. A DDF file includes the hierarchical and looping structure of the data, the map objects (groups, records, fields) and their attributes (for example, names, descriptions, data types). A DDF file can be loaded (imported) or created (for export) from the Map Editor.

- **Note:** DDF files do not contain standard or extended rules, links, or any other map information unrelated to the data format. The one exception is the Use Code code lists. If the map references a Use Code standard rule and instructs Gentran:Server for Windows to raise a compliance error if the code is not found in the Use Code code list, Gentran:Server saves the standard rule and the associated code list.
- **Note:** Once you create a map, you do not need to recreate it because the Map Editor uses DDF files instead of IFD files, even if you created your map from IFD files.

### Opening a DDF File to Create an RND Map

The application enables you to open, or import, a DDF file in two ways—when you create a new map and when you open a DDF file into one side of an existing map. Either way, using a DDF file provides you with a quick way to create either side of a map.

When you create a new map, the New Map wizard enables you to select a DDF file to use as the basis for the input or output side of the map.

When you open a DDF file, the application assigns acceptable defaults if attributes are not included. For example, if a value is not specified for Minimum Length, a value of zero is assigned.

To open a DDF file into an existing map:

- **Caution:** Opening a DDF file into an existing map replaces the selected side of the map. After you open a DDF file into a map, you cannot undo the operation.
- 1. In the Map Editor, right-click the **data format** icon on the side of the map where you want to open the DDF file and select **Open File Definition** from the shortcut menu.

If you are creating a map for outbound RND messages, you typically open the DDF file on the Output side of the map; for inbound RND messages, you typically open the DDF file on the Input side of the map.

If you already used the application to create that side of the map, you are prompted with a message that warns you that the existing file format will be replaced. Click **Yes** to continue.

2. Browse to locate the DDF file for the RND message type you are using. Be sure you select the DDF corresponding to the appropriate direction for the message type (that is, inbound or outbound).

The DDF files are installed in the **Sterling Commerce/Map Editor/Samples/DDFs/RND** folder.

- 3. Click **Open** to open the selected DDF file into the map.
- 4. In the Map Editor, select **File** > **Save** to save the map. Do not use spaces or apostrophes in the map name. The map is automatically saved as a .mxl file; to save a map as a .map file, select **File** > **Save As** and then select **Source Maps** (\*.map) from the **Save as type** list.
- 5. Create the other side of the map, create links, standard rules, and extended rules to map data between the two sides of the map, and complete and compile the map.